## **CAST Oracle Forms Extractor - Expert panel**

⊕

This section provides a detailed description of the contents of the **Expert panel** in the [CAST Oracle Forms Extractor.](https://doc.castsoftware.com/display/DOCCOM/CAST+Oracle+Forms+Extractor) By default this tab is not displayed - to view it, you need to select **View > Expert** mode:

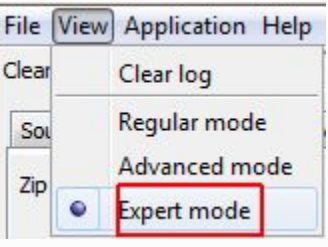

⊕ CAST recommends only changing these options if you are requested to do so by CAST Support as part of a troubleshooting process.

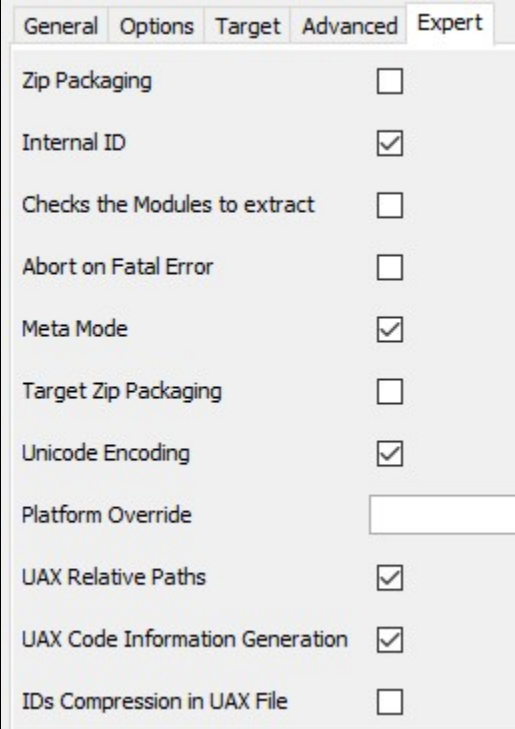

This panel enables you to define the various additional parameters for the extraction and delivery processes.

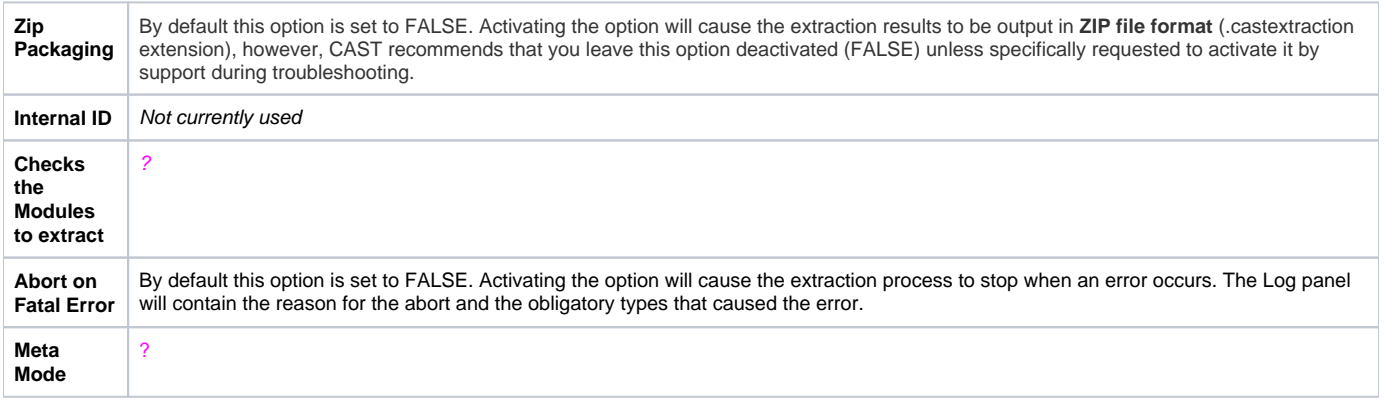

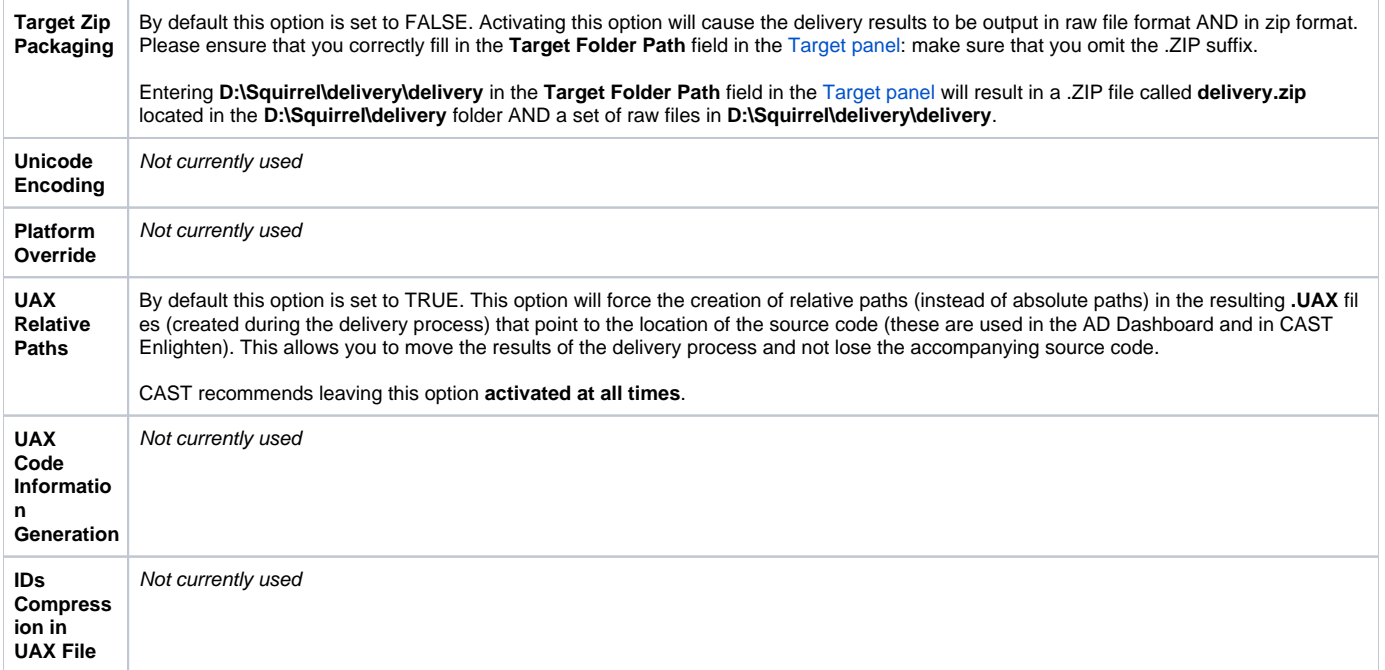